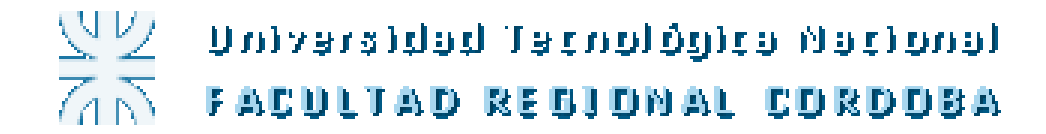

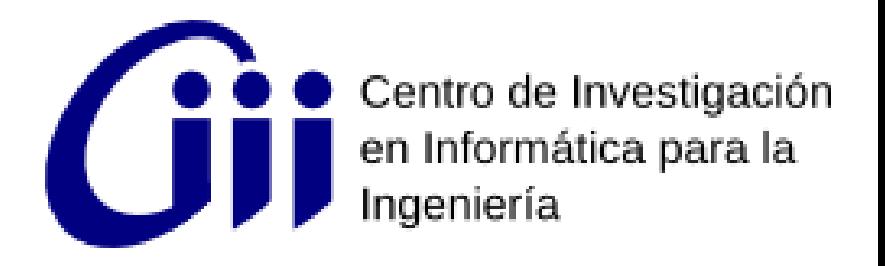

# ::: ROS.org

# ROS – Robot Operating System

- Framework de Desarrollo en Robótica
- Ofrece herramientas y librerías para el desarrollo de sistemas robóticos
- Infraestructura para desarrollo y ejecución
- Basado en herramientas

#### ROS – Características

- Abstracción de Hardware
- Independiente del lenguaje (c++, python ,octave ,java)
- Sistema Distribuido
- Módulos reutilizables
- Licencia BSD

# ROS – Proporciona

- Algoritmos de bajo y alto nivel
- Herramientas de desarrollo y simulación
- Integración (OpenCV, Player, Kinect, etc)
- Drivers para diferentes robots
- Topología p2p
- Herramientas de linea de comando.
- Encapsulamiento de proyectos en paquetes o stacks

# ROS – ¿Quien lo utiliza?

• Industria:

Willow Garage, Bosch R&D, Vanadium Labs

• Universidades:

Brown, CCNY, TUM, Berkeley, USC, Rice, MIT, UMD, GT, SAIL, CMU, UPenn Grasp.

• Robots: youBot (KUKA)

#### Robots que utilizan ROS

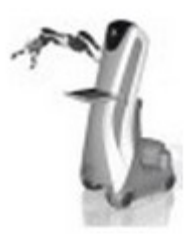

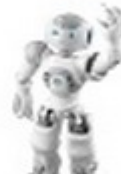

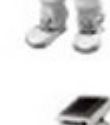

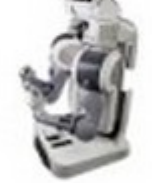

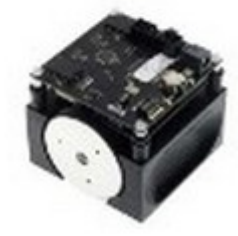

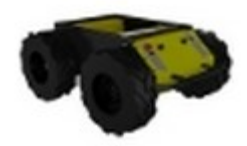

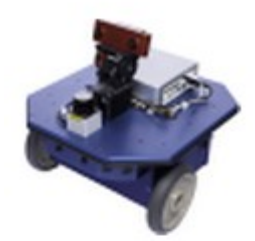

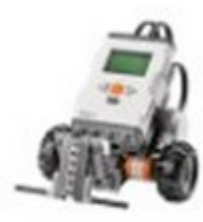

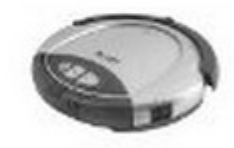

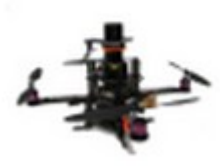

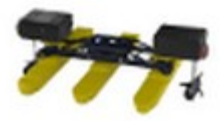

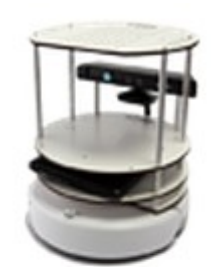

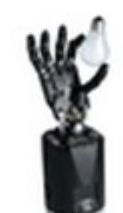

# **ROS - INSTALACION**

#### **Select Your Platform**

Robots:

Supported:

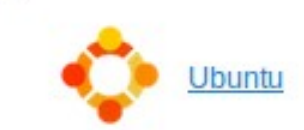

**Experimental:** 

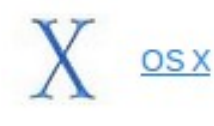

Arch archinux

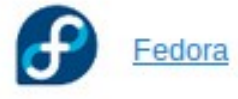

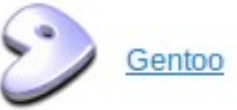

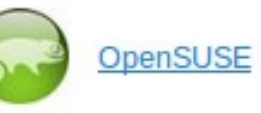

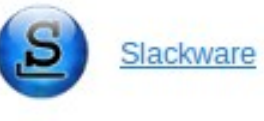

Debian

Or, Select your robot

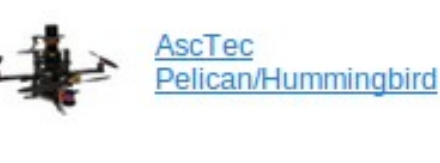

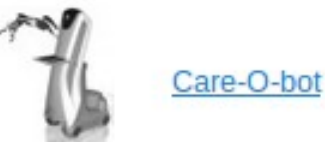

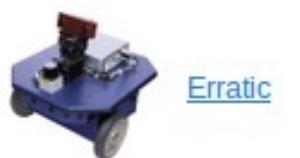

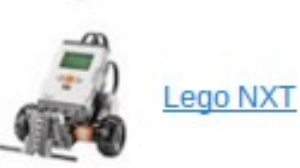

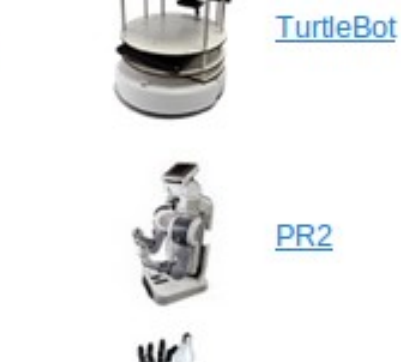

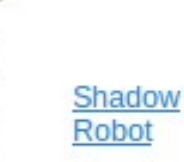

#### **Partial functionality:**

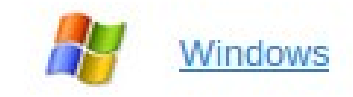

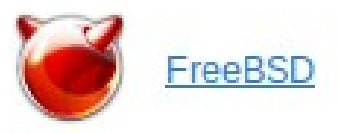

### ROS - Nomenclatura

- **Nodos:** Procesos que ejecutan una acción. Modulo de software.
- Mensajes: Comunicación entre nodos. Es una estructura estricta de datos.
- **Tópico:** Un nodo envía un mensaje publicándolo en un tópico.
- **Servicios:** Definido por un nombre y por tipo de datos. Comunicación síncrona.

#### Sistema de archivos

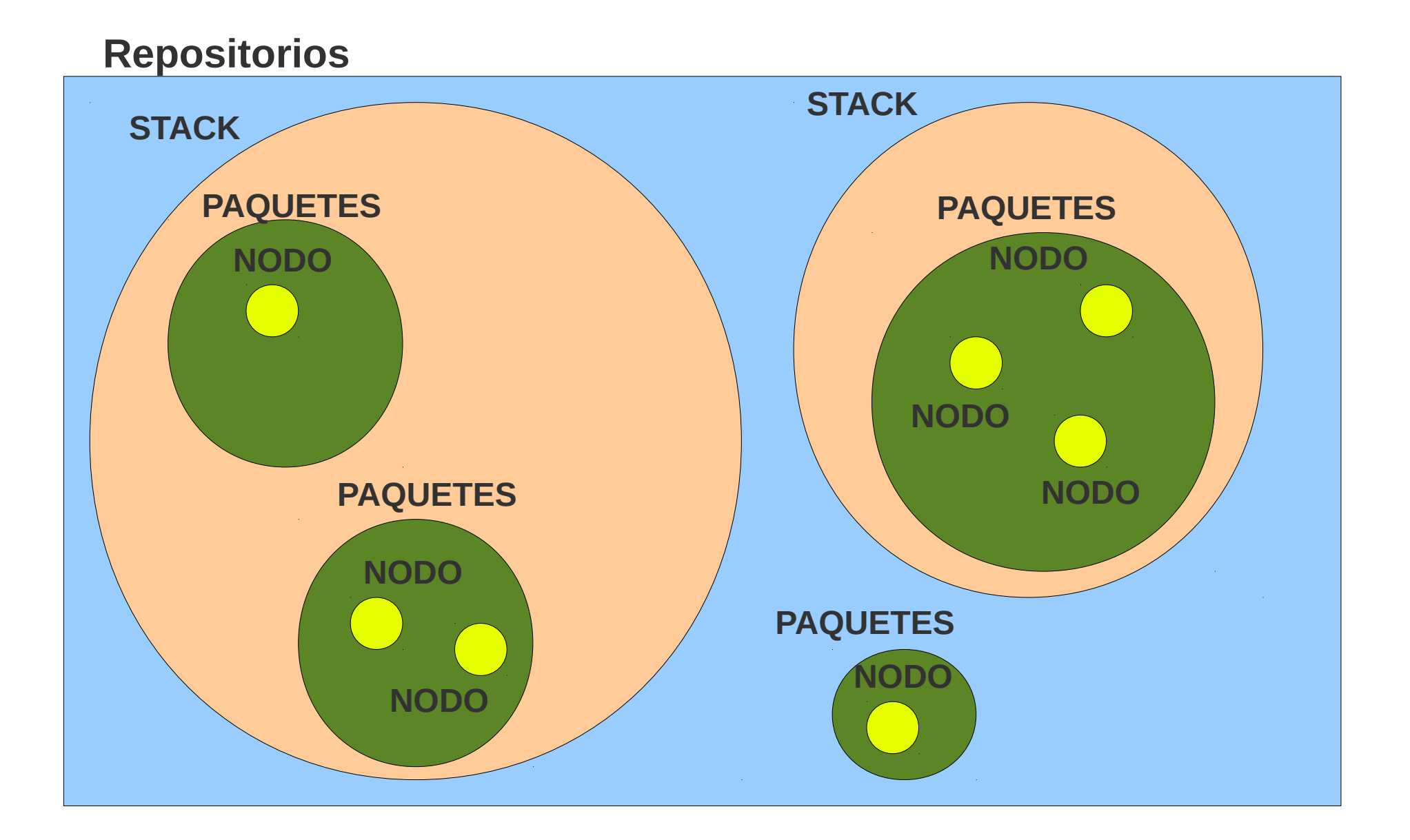

#### Sistema de Archivos

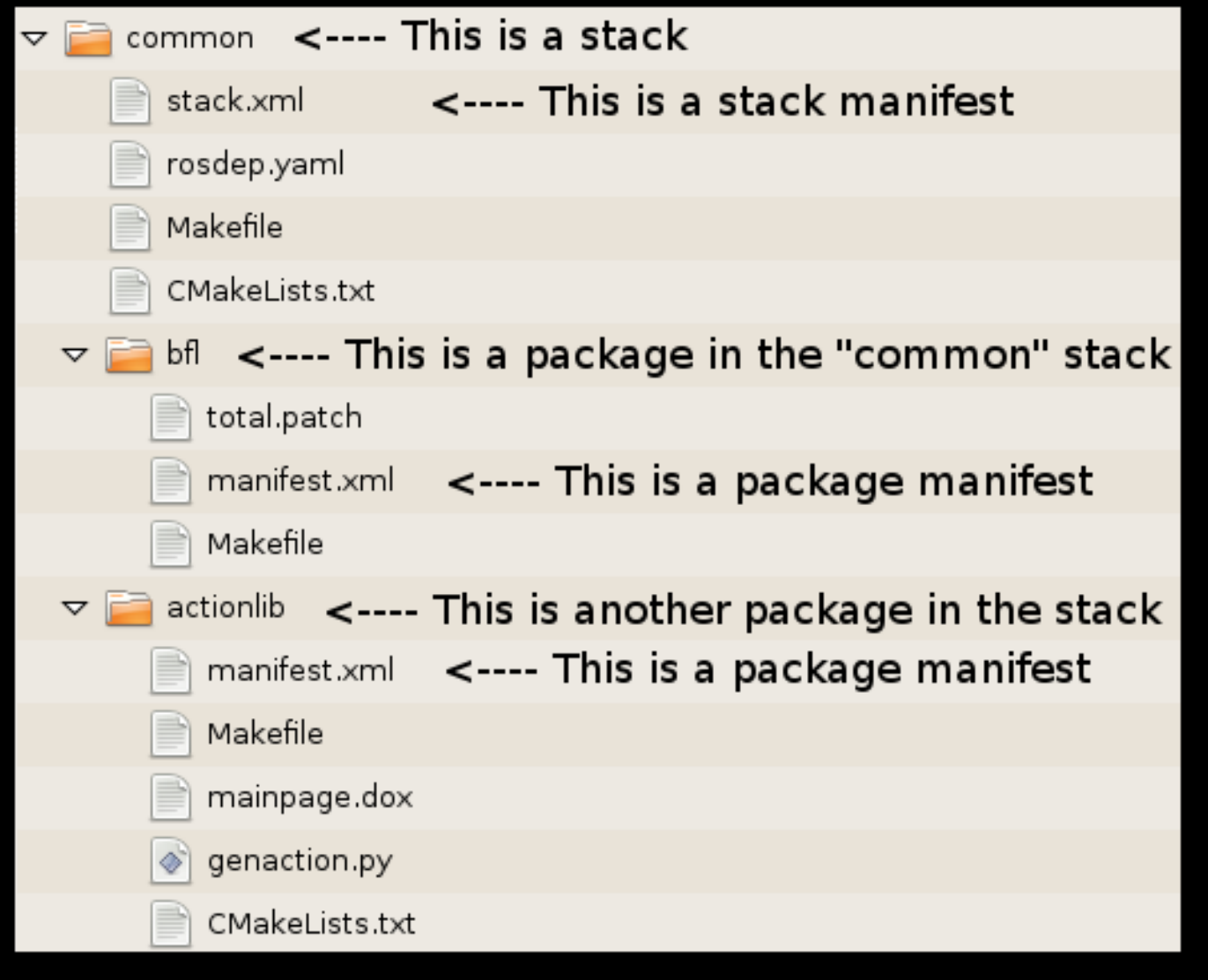

#### Sistema de Archivos

- Navegación
	- rospack find pkg name
	- rosstack find [stack name]
	- roscd pkg name
	- rosls pkg name

**export ROS\_PACKAGE\_PATH=directorio\_de\_trabajo:\$ROS\_PACKAGE\_PATH**

### **ROS y ROMAA**

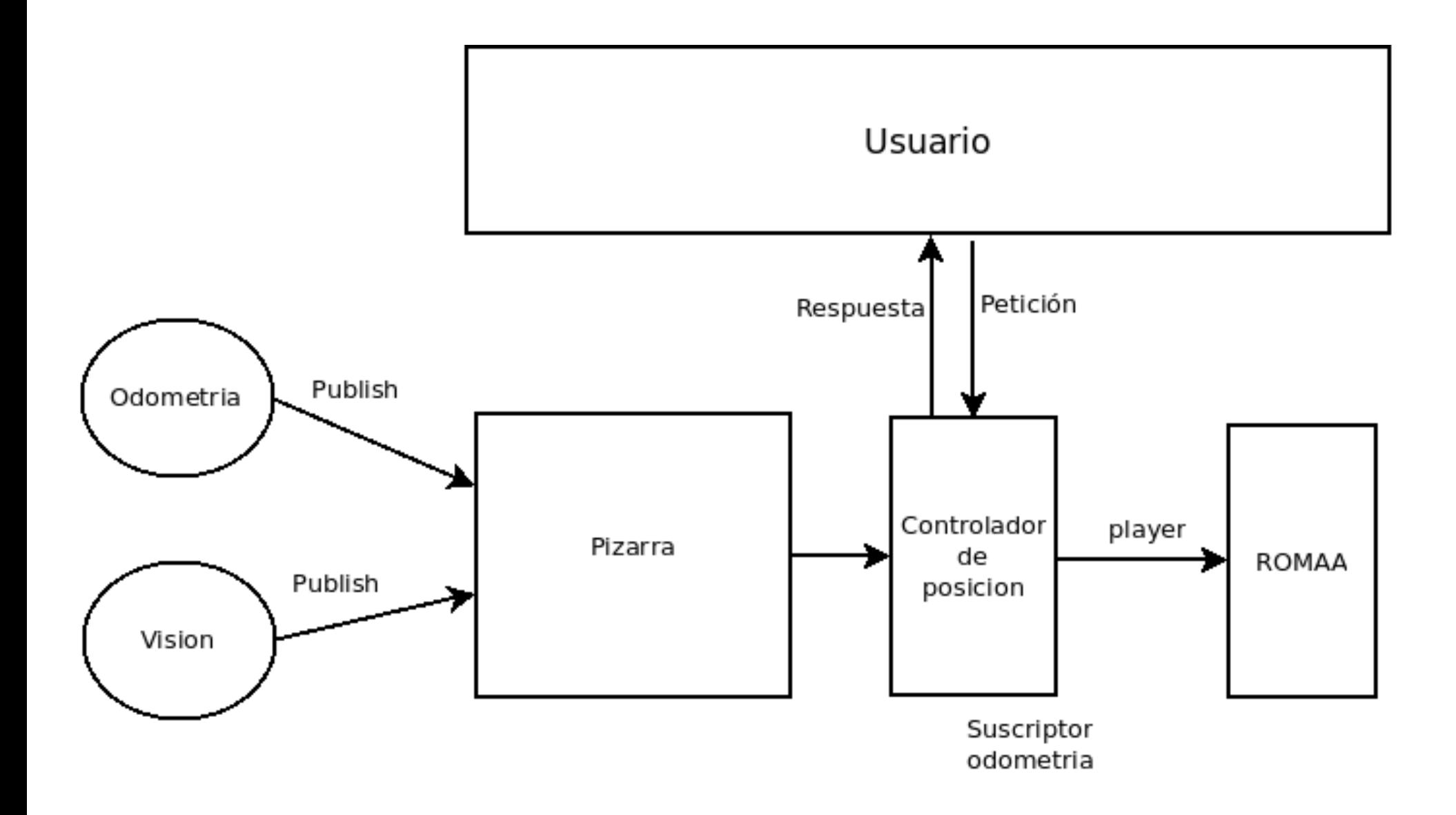

# ROS y ROMAA

- Servicio constituido por
	- Petición: Posición destino del robot
	- Respuesta: Posición final del robot
- ¿Que datos paso? Los que defino como mensajes

![](_page_12_Figure_5.jpeg)

# Mensajes y servicios en ROS

Mensaje

- Se define un archivo de texto que describe el tipo de dato. Esto generá el codigo fuente necesario en diferentes lenguajes.
- Se debe incluir la dependencia std msgs al crear el paquete.

Servicio

• Se define un archivo de texto que describe la petición y la respuesta.

### ROS - MENSAJES

- Mensajes Definidos en nombre\_paquete/msg/\*.msj
- Tipos basicos
	- $\cdot$  int $\{8, 16, 32, 64\}$
	- float $\{32, 64\}$
	- String, time, duration, array<sup>[]</sup>
- Servicios definidos en nombre\_paquete/srv/\*.srv

## Mensajes y Servicios en ROS

![](_page_15_Figure_1.jpeg)

# ROS y ROMAA

![](_page_16_Figure_1.jpeg)

#### romaa position controller nodo cliente

int main(int argc, char \*\*argv) {

```
 ros::init(argc, argv, "romaa_position");
```

```
 ros::NodeHandle n;
ros::ServiceClient client = n.serviceClient<romaa_position_controler::position>("position");
```

```
 romaa_position_controler::position srv;
```

```
srv.readuest.x0 = atof(argv[1]):srv.readuest.y0 = atof(argv[2]); if (client.call(srv))
 {
  ROS INFO("x %f y %f", srv.response.x1, srv.response.y1);
 }
 return 0;
}
```
#### **Codigo abreviado**

#### **romaa\_position\_controller nodo position\_controller**

bool next\_position( romaa\_position\_controler::position::Request &req, romaa\_position\_controler::position::Response &res )

{

```
PlayerCc::PlayerClient* romaa_robot=new PlayerCc::PlayerClient("localhost", 6665);
    PlayerCc::Position2dProxy* romaa_pos2d=new PlayerCc::Position2dProxy( romaa_robot, 0 );
    romaa_robot->SetDataMode(PLAYER_DATAMODE_PULL);
    romaa_robot->SetReplaceRule(true,PLAYER_MSGTYPE_DATA,-1,-1);
    position_controller PosControl; //obtengo los datos del archivo de parametros
    bool CONDITION=1;
     x ref = req.x0;
     y ref = req.y0;
    while(1)
    { if(CONDITION)
        { if(romaa_robot->Peek()){
                romaa_robot->Read();
                x_world = romaa_pos2d->GetXPos();
                y_world = romaa_pos2d->GetYPos();
                w_world = romaa_pos2d->GetYaw();
                CONDITION = PosControl.calculate(x_ref, y_ref, x_world, y_world, w_world);
                romaa_pos2d->SetSpeed(PosControl.get_x_speed(),PosControl.get_w_speed());
}}}}
int main(int argc, char **argv)
{ ros::init(argc, argv, "position_controller");
 ros::NodeHandle ciii_position_controller;
 ros::ServiceServer service = ciii_position_controller.advertiseService("position", next_position);
  ros::spin();}
```
# ROS y ROMAA

• Tópicos: Los nodos publicas datos en los tópicos y pueden subscribirse a otros

![](_page_19_Figure_2.jpeg)

### ROS - TÓPICOS

![](_page_20_Figure_1.jpeg)

![](_page_20_Figure_2.jpeg)

## ROS - TÓPICOS

![](_page_21_Figure_1.jpeg)

#### ROMAA - PUBLISH

int main(int argc, char \*\*argv) { ros::init(argc, argv, "romaa\_state");

```
 ros::NodeHandle romaa_state;
  ros::Publisher romaa_state_pub = 
romaa_state.advertise<std_msgs::Float32MultiArray>("romaa_state", 100);
```
ros::Rate loop\_rate(5); //frecuencia en que quiero que se ejecute el nodo

```
while (ros::ok())
```

```
 {
```
}

```
std_msgs::Float32MultiArray state_msg;
```

```
if(romaa_robot->Peek()){
          romaa_robot->Read();
          state_msg.data.push_back(romaa_pos2d->GetXPos());
          state_msg.data.push_back(romaa_pos2d->GetYPos());
          state_msg.data.push_back(romaa_pos2d->GetYaw());
          romaa state pub.publish(state_msg);
      }
 ros::spinOnce();
loop_rate.sleep();
 return 0;}
```
### ROMAA - SUBSCRIBE

```
#include "ros/ros.h"
#include "std_msgs/Float32MultiArray.h"
```

```
void romaa_state(const std_msgs::Float32MultiArray::ConstPtr& romaa_state_msg)
{
 ROS INFO("odometria: %f %f %f", romaa_state_msg->data.at(0),romaa_state_msg-
\text{Pdata}.at(1),romaa state msg-\text{Pdata}.at(2));
}
```

```
int main(int argc, char **argv)
```

```
 ros::init(argc, argv, "main");
```

```
 ros::NodeHandle roma_state_sub_node;
```

```
ros::Subscriber sub1 = roma_state_sub_node.subscribe("romaa_state", 100, romaa_state);
```

```
 ros::spin();
```

```
 return 0;
```

```
}
```
 $\{$ 

#### ROS - HERRAMIENTAS

- rxgraph
- roslaunch
- rosbag y rxbag
- rxplot
- 3D Visualization: RVIZ
- Comandos

#### Herramientas - roslaunch

- Sirve para ejecutar nodos en forma local o remota via SSH
- roslaunch nombre paquete archivo.launch
- Descripción en formato XML

Ejemplo

<launch> <node name="position" pkg="romaa\_position\_controler" type="position\_controller" />

<!-- publisher --> <node name="cliente" pkg="romaa\_position\_controler" type="cliente" args="3 3" />

</launch>

## Herramientas – rosbag y rxbag

- Grabación y visualización de datos.
- Crea un archivo .bag rosbag record -a rosbag record -O nombre topico
- Para visualizar los datos rxbag archivo.bag

**Ver: http://www.ros.org/wiki/rosbag/Cookbook**

#### Herramientas – rosbag y rxbag

![](_page_27_Figure_1.jpeg)

#### Herramientas - rxplot

- Tienen que ser escalares
- rxplot topico/campo

![](_page_28_Figure_3.jpeg)

#### Herramientas - rviz

![](_page_29_Picture_4.jpeg)

#### Mensajes y servicios en ROS

- Rosservice [list | info | call]
- rosmsg/rossrv [show | package]
- rostopic [list | info | hz | echo]

#### links

#### http://www.ros.org/wiki/ http://answers.ros.org/questions/ http://www.ros.org/wiki/Papers http://www.ros.org/wiki/ROS/Tutorials/